## How to Register and Sign In to MyLCI\_Sinhala

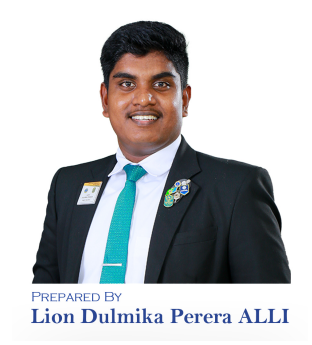

 $\mathbf{1}$ සාමාජික තොරතුරු වල ඔබගේ වර්තමානයේ භාවිත කරන ඊමේල් ලිපිනය යාවත්කාලීන කර ගන්න

 $\overline{2}$ මෙම වෙබ් අඩවියට පිවිසෙන්න WWW.lionsclubs.org/en

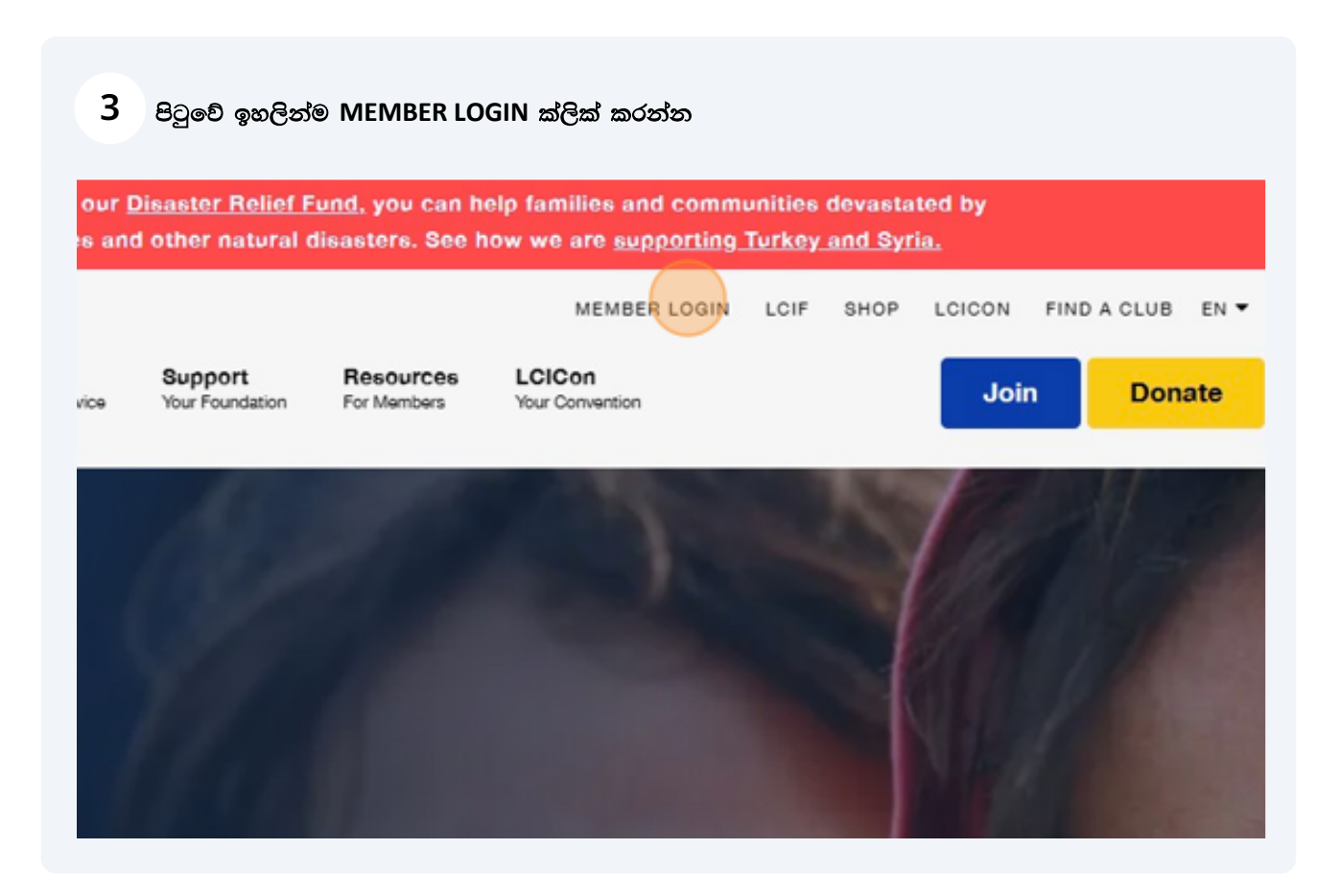

ඔබ දැනටමත් MyLion ගිණුමක් පිහිටුවා ඇත්නම් (ඔබ දැනටමත් ජාතාහන්තරයට වාර්තා කරනවානම්)  $\overline{4}$ ඔබට ඔබේ Lion Account ID (Username) සහ Password ඇතුලත් කල හැකිය

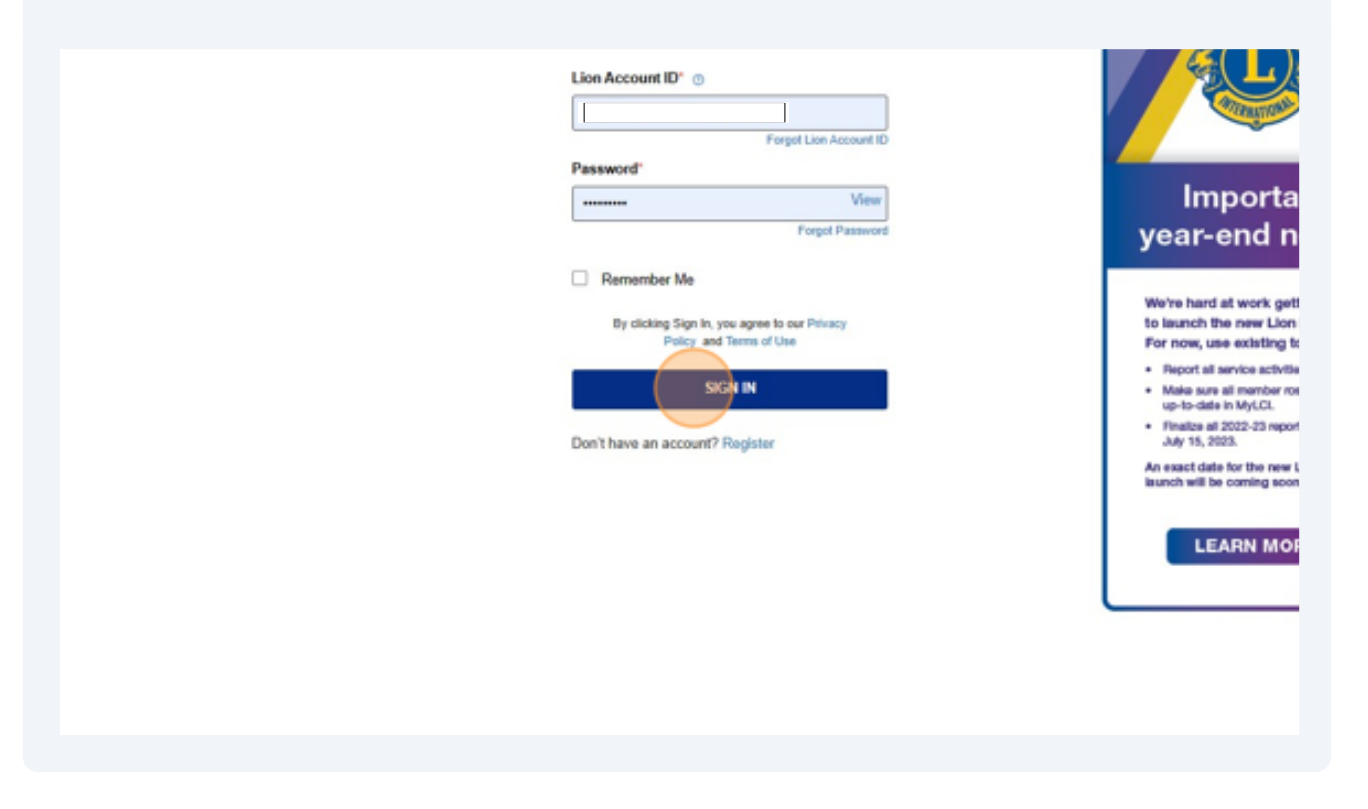

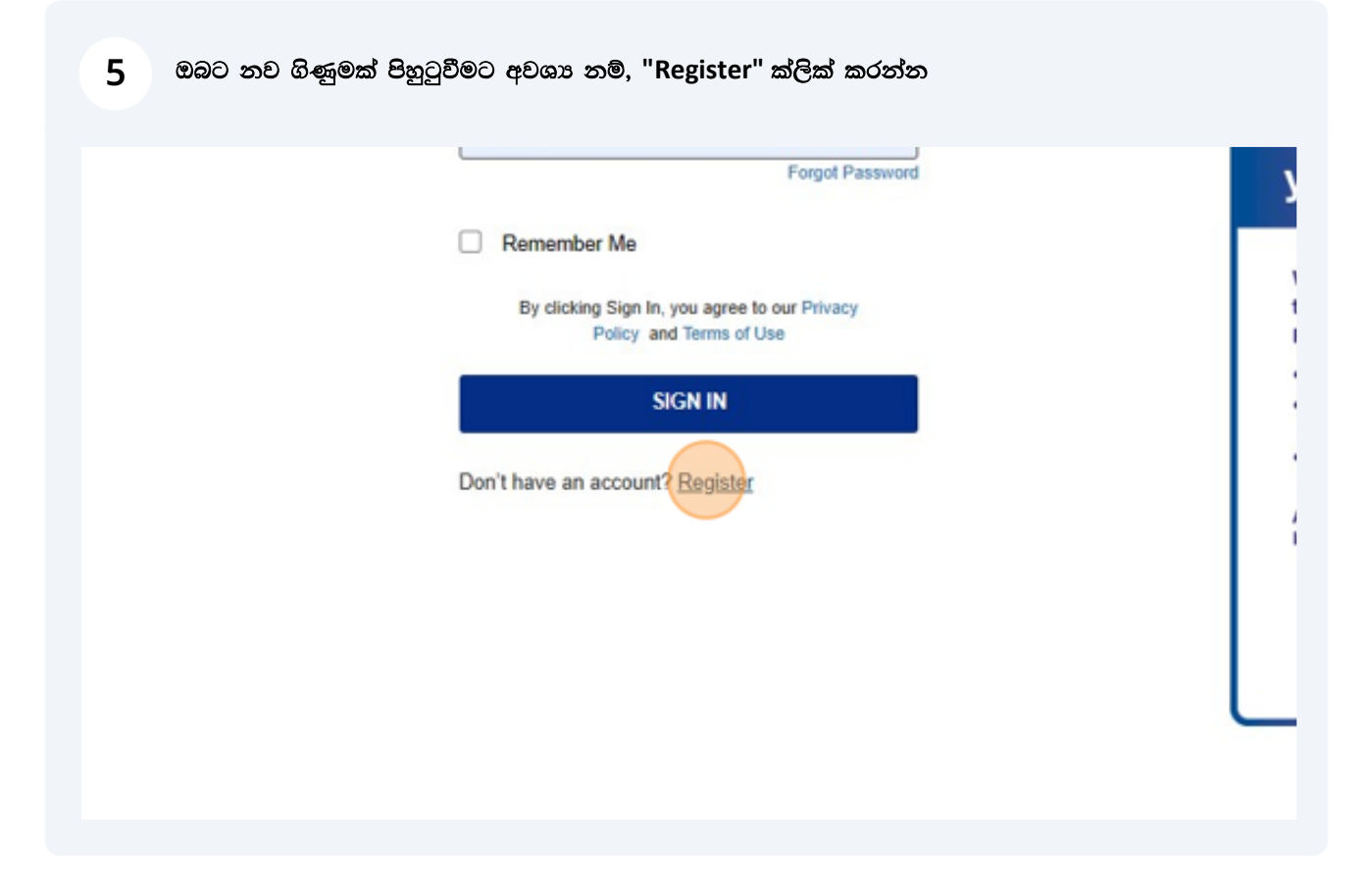

ඔබගේ MyLion ගිණුම පිහිටුවීම සඳහා ඔබ ගාව සූදානම්ව තිබිය යුතු තොරතුරු කිහිපයක් තිබෙ ඔබට අවශා වනු ඇත්තේ:

- ඔබගේ මුල් නම (First Name)

6

- ඔබගේ වාසගම (Last Name)
- ඔබගෙ සිංහ සාමාජික අංකය (Lions Member Number)
- ඔබගෙ උපන්දිනය (Date of Birth)
- ඔබගෙ ඊමේල් ලිපිනය (Email)
- ඔබට භාවිතා කිරීමට අවශා Password එක

ඔබගෙ උපන්දිනය සහ ඊමේල් ලිපිනය සිංහ ජාත්යන්තරයේ සඳහන් ඔබගේ විස්තර සමග ගැළපිය යුතුයි

"Continue" ක්ලික් කර ඔබගේ ලියාපදිංචිය අවසන් කිරීමට අදාළ උපදෙස් අනුගමනය කරන්න

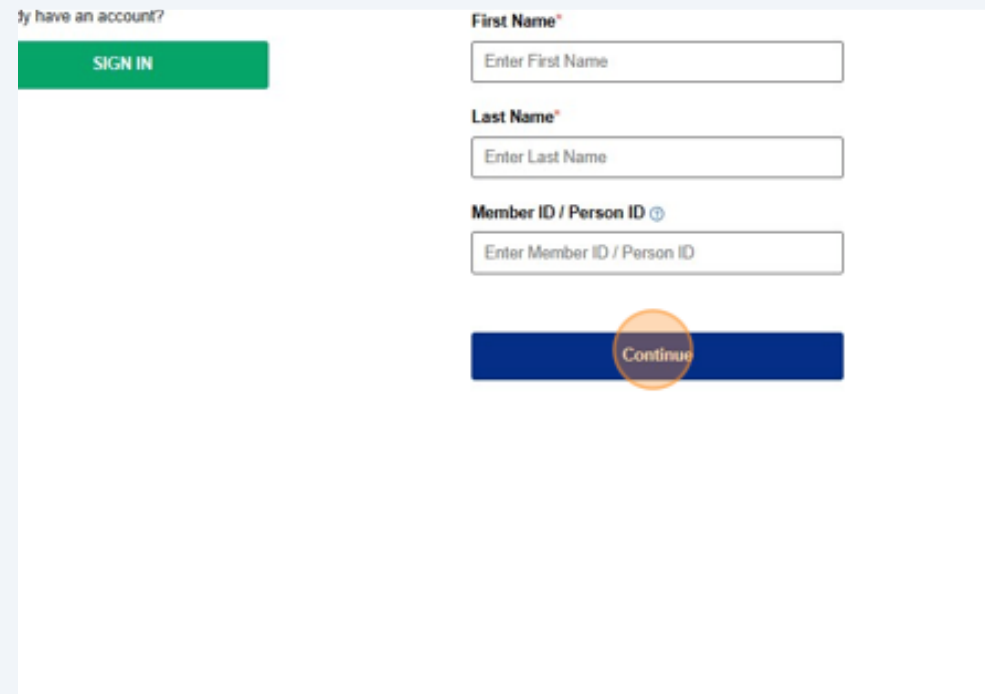

ඔබගේ ගිණුම ලියාපදිංචි කල පසු, ඔබගෙ Lion Account ID (Username) සහ Password ඇතුලත් කල SIGN IN ක්ලික් කරන්න

 $\overline{7}$ 

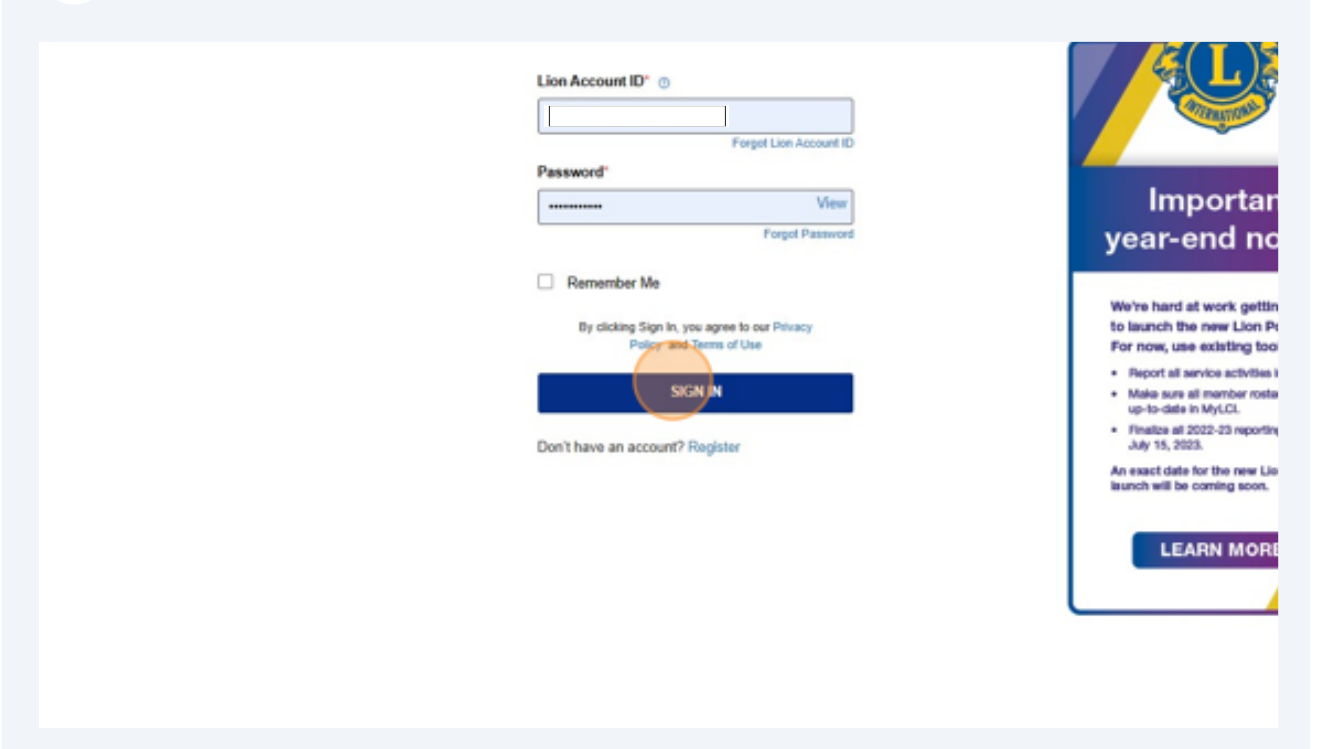

ඔබ ඇතුලත් වූ පසු MyLCl වෙත පිවිසීමට පහත සඳහන් කොටුව ක්ලික් කරන්න 8

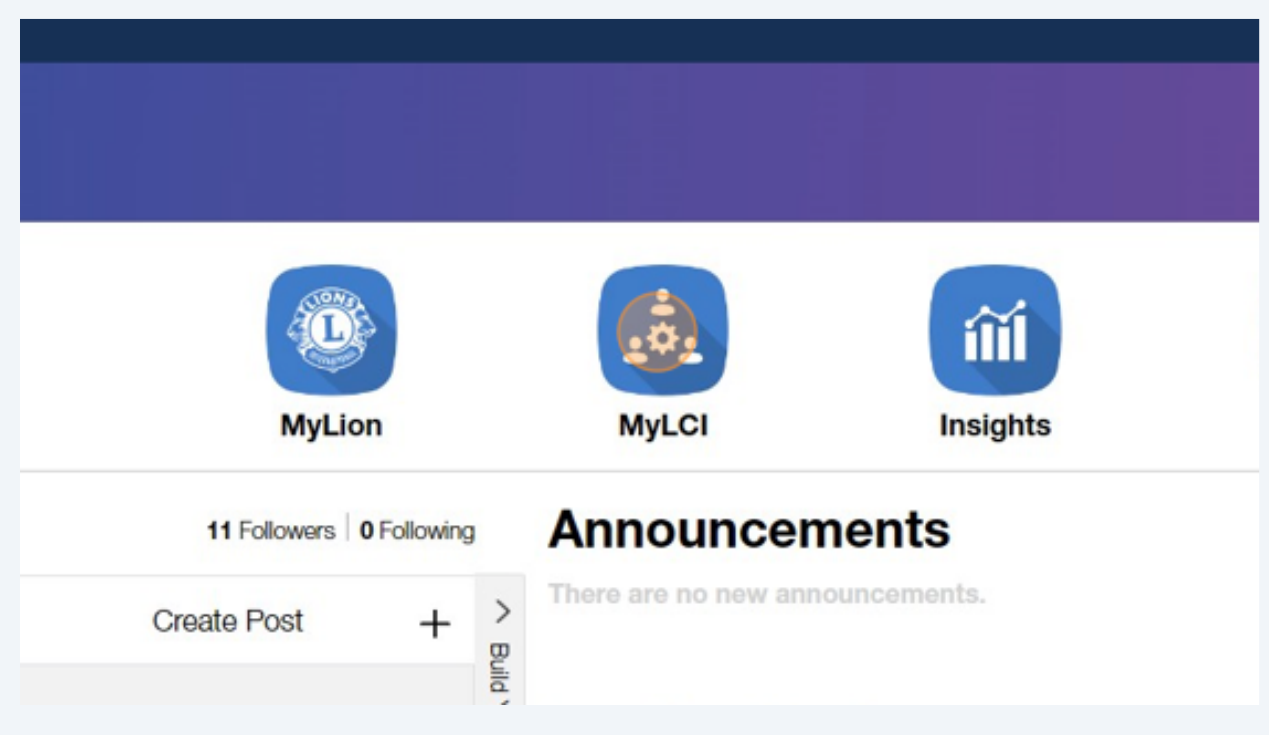

 $\overline{4}$